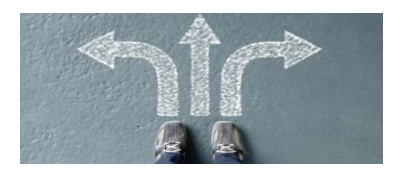

# **Comment demander sa voie d'orientation après la 3eme**

#### **Semestre 1 : le temps de la réflexion = Réfléchir à son projet d'orientation**

#### **Octobre- janvier:**

**RÉPUBLIQUE** 

**FRANÇAISE** 

Liotric<br>Égalité<br>Fraternité

Dans la continuité du [parcours Avenir](http://www.education.gouv.fr/cid83948/le-parcours-avenir.html) durant lequel l'élève a acquis des connaissances sur le monde économique et professionnel et a construit progressivement son projet, l'élève et sa famille s'informent plus précisément sur les différentes voies possibles en vue de définir leur choix.

Organisé pendant l'année de 3e, **l'entretien individuel d'orientation** permet de mettre en place l'accompagnement individualisé de l'élève pour préparer l'après 3e. Il sert à faire le point sur le parcours de formation et à examiner les poursuites d'études possibles. Cet entretien entre le professeur principal, l'élève et sa famille, est organisé en coopération avec le psychologue de l'éducation nationale du collège.

#### **Nous vous invitons à consulter :**

 L**'ENT du collège** – rubrique Etablissement puis Accueil de l'établissement puis Accès Directs puis orientation ; **[infos utiles sur : Padlet Orientation](https://fr.padlet.com/giseleestival/k0243kmqng5hh1m5) <https://padlet.com/parcoursccornac31/m5yicosnq5jwfw8b>**

 $\&$  Le site du CIO ( voir lien sur le Padlet Orientation)

 **Le guide de l'ONISEP « Après la 3ème »** dont vous avez été destinataire et qui est également disponible sur le site [www.onisep.fr/toulouse](http://www.onisep.fr/toulouse) ;

**Les documents d'information sur les métiers et les formations disponibles sur le site** : [www.onisep.fr/toulouse ;](http://www.onisep.fr/toulouse)

**Les sites ENT des lycées d'accueil**

 **Des sites dédiés sur métiers et voies de formation (intérêt particulier dans le cas d'une recherche pour entrer dans**  la voie pro) **\*** [www.nouvelle-voiepro.fr](http://www.nouvelle-voiepro.fr/)

- **[monorientationenligne.fr](http://www.monorientationenligne.fr/qr/index.php)**
- **<http://www.onisep.fr/Decouvrir-les-metiers>**
- **Les stages d'immersion en lycée**
- **Les Journées Portes ouvertes des lycées**
- **Forum des métiers salle polyvalente de Gratentour**

#### *Vos interlocuteurs privilégiés :*

 $\uparrow$  Mme Tollerep, psychologue de l'orientation du collège – Présente le vendredi au collège

mail pro : [pascale.tollerep@ac-toulouse.fr](mailto:pascale.tollerep@ac-toulouse.fr) ou sur l'ENT

- $\%$  Le professeur principal de votre enfant
- Le chef d'établissement

#### **Fin semestre 1 : Intentions d'orientation**

Le ministère met à la disposition des familles un service en ligne pour l'orientation et l'affectation, une pour le service en ligne concernant l'orientation et l'autre pour le service en ligne concernant vos demandes d'affectation en lycée ou en apprentissage

Concernant le collège Claude Cornac, nous reconduisons cette dématérialisation des demandes des familles en termes d'orientation et d'affectation.

**Les services en ligne orientation et affectation sont accessible par le [portail Scolarité Services](https://education.gouv.fr/accedez-au-portail-scolarite-services-de-votre-academie-5222)** avec un compte unique EDUConnect mis en service pour toutes les familles à l'adresse suivante :

[https://teleservices.education.gouv.fr](https://teleservices.education.gouv.fr/)

*EduConnect est un compte unique qui permet d'accéder désormais à un ensemble de services et démarches en ligne pour suivre la scolarité de mes enfants*

#### *Le service en ligne Orientation (SLO)*

*Cette interface fait office de fiche dialogue* 

*La campagne d'orientation a lieu à la fin du 1er semestre (intentions provisoires), et à la fin du 2nd semestre (choix définitifs). Il vous permet :*

 *de demander une (des) voie(s) d'orientation pour la poursuite de la scolarité de leur enfant : 2de générale et technologique, 2de professionnelle, 1re année de CAP*

- *de consulter les réponses du conseil de classe aux demandes formulées*
- *d'accuser réception (intentions provisoires) et de faire part de leur accord ou désaccord (choix définitifs) suite aux réponses du conseil de classe*
- *de consulter la décision d'orientation prise par le chef d'établissement en cas d'accord*

La fiche dialogue papier sera envoyée aux familles non connectées à EDUCONNECT.

# **Avant le conseil de classe (entre le 3 janvier et 13 janvier 2023)**

1-Connectez-vous au portail Scolarité Services via [https://educonnect.education.gouv.fr](https://educonnect.education.gouv.fr/) ou France connect 2- Choisissez le service orientation - pour indiquer votre intention d'orientation parmi les possibilités suivantes : 2de générale et technologique ou 2de professionnelle ou 1re année de CAP. Vous pouvez saisir jusqu'à trois intentions d'orientation par ordre de préférence.

## **Après le conseil de classe (fin février 2023)**

3- Connectez-vous pour consulter l'avis provisoire du conseil de classe et en accuser réception

# **Février - Mai 2023 : 2nd semestre : Le temps des choix**

## **La phase définitive d'orientation**

Vous formulez **votre choix définitif d'orientation** via **le service en ligne de l'Orientation (SLO)**, sur la fiche de dialogue du 3ème trimestre papier pour les parents non connectés au télé service. Vous pouvez cocher plusieurs voies de formation en les classant.

*Rappel : Quelle que soit la demande de la famille, le conseil de classe doit se prononcer sur toutes les voies d'orientation.*

*Le choix des enseignements ou des spécialités de bacs professionnels et de CAP est de la responsabilité de la famille. (Article D331-38 du code de l'éducation)*

**Le conseil de classe du 3ème trimestre examine début juin votre demande** et formule une proposition d'orientation :

- si la proposition est **conforme** à votre choix, elle devient décision d'orientation.

- si la proposition est **différente** de votre choix, vous serez reçu en entretien par le chef d'établissement et si le désaccord persiste à l'issue de l'entretien, vous pourrez recourir à la commission d'appel ou demander le maintien dans le niveau de la classe d'origine.

# **La phase définitive d'affectation**

 **le service en ligne de l'Affectation (SLA) permet** de consulter les offres de formation post 3e proposées via Affelnet par les académies et d'obtenir de l'information sur le contenu de ces formations et les procédures d'admission

( du 14 avril au 31 mai)

 Vous indiquerez le ou les établissement(s) de votre choix via **le service en ligne de l'Affectation (SLA)** *Les familles non connectées au SLA seront destinataires de la fiche « demande d'affectation ». Ce document papier intitulé : Dossier candidature après la 3ème - Recueil de vœux » recensera par ordre de priorité les établissements demandés après la 3ème .* 

A venir en mars : Une note sur les demandes de dérogation

**- au lycée de secteur** pour une entrée en 2nde GT :

*L'élève est affecté à partir de son secteur géographique d'habitation principale. Tout changement d'adresse peut se faire* 

*via les Téléservices et sera validé par le collège sur présentation de justificatifs si l'adresse est différente de celles des deux* 

*parents* 

- **pour des options priorisées en 2nde GT** dans certains lycées
- **- Consultation du résultat d'affectation**
- **- Procédure de pré-inscription et inscription en lycée**